Analyzing Data Name:

 $1.1$  1.2

 $500 -$ 

 $\sim$  350

200

 $\bullet$ 

Ŏ.  $\dot{2}$  $\overline{4}$ 6

 $\circ$ 

 $\bullet$ 

 $\bigcirc$ 

8 n

Ô

 $\odot$ 

k

∩

10 12 14 16

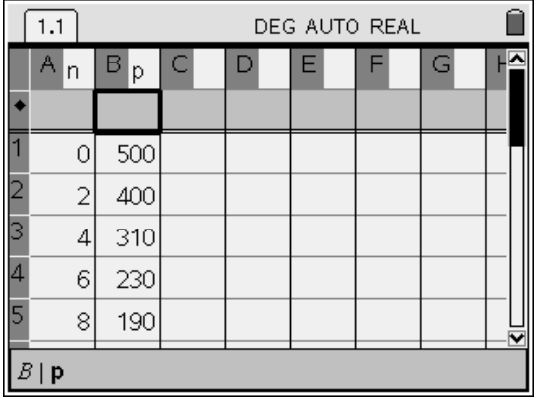

DEG AUTO REAL

Enter the data into "lists & spreadsheets" in two columns: 0, 2, 4, 6, 8, 10, 12, 14, 16 500, 400, 310, 230, 190, 170, 160, 155, 151

Define the variables as n and p

Hit "Home" and add a "data & stats" page

Click below the horizontal axis to chose "n" Click to the left of the vertical axis to chose  $"p"$ 

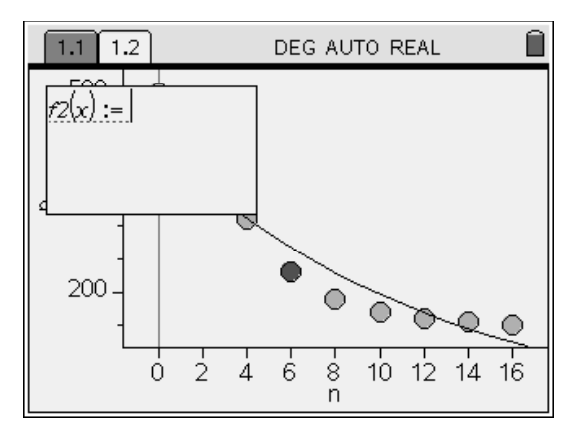

Add an exponential regression. Then Menu – Actions – Add Function Type in the regression equation.

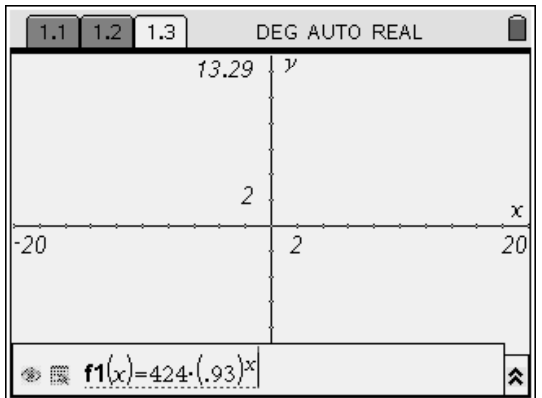

Home – Add a "Graphs and Geometry" page The equation you just added will be there as  $f1(x)$ .

You may have to change your window settings. Use the window settings from the stats page.

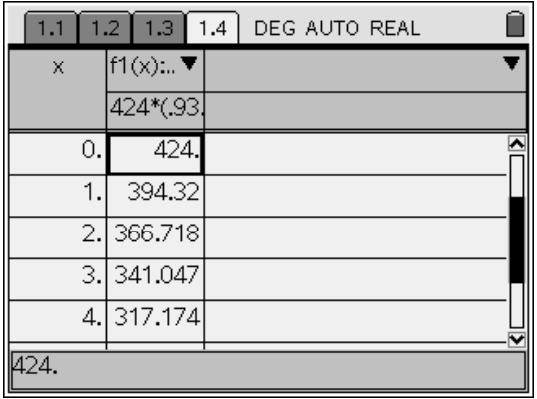

Home – "Lists & Spreadsheets" – Menu – Function Table – Switch to Function Table

Choose " $f1(x)$ " as your function

Menu – Function Table – Edit Function Table Settings

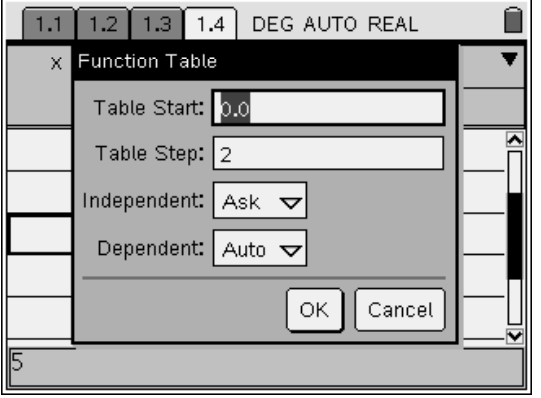

Change the window settings to "ask" for the independent and "auto" for the dependent.